## Preserving Our Obassile Health to Him Nathinest

# The SEBHUJUBERAL

The Society of Eight Bit Heath Computerists' Official Monthly Newsletter
Volume VII, Number 4 \$2.50 a copy, \$24.00 a year November, 1992

See Back Page For Subscription & Order Blank&

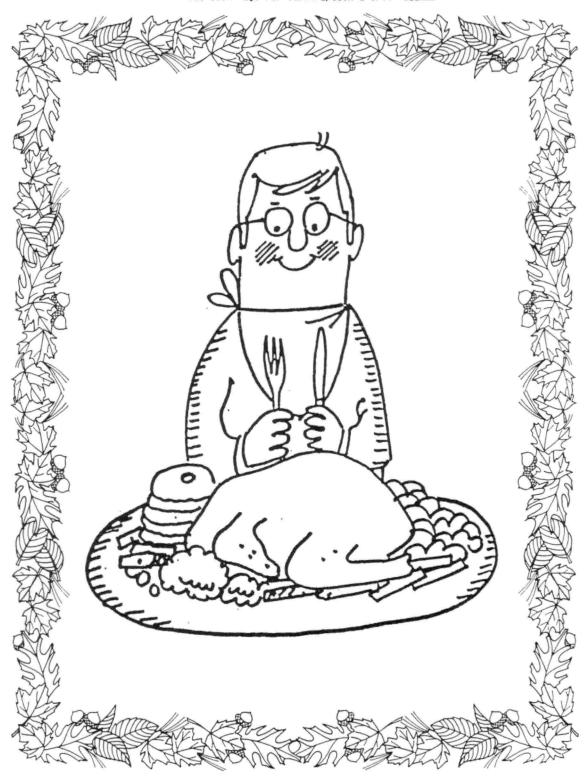

Volume VII, Number 4, Page 2

### Reader's Mailbox

Dear Lenny,

Merry Christmas and may the Thanksgiving Day Turkey be pleasing and fulfilling to you! [Uurrp! It was! ~- ed]

Enclosed is a hard-sectored disc with two useful (methinks) things on it. One is called X.COM, it is a glorified directory program. The other is written in MBASIC and is called XMAS.BAS. When you run it, it is a moving program, and needs a little [viewer] patience as it is quite slow. My son picked up these--who knows where--many years ago.

My trusty old H89 is still on the Frederick ["fritz", that is] and no energy (of the folding kind) is available for fixing [it], so there isn't much incentive to fix it. I'm using now two Heath 386/16 machines. Both have two 3-1/2"-1.44 Mbyte floppies and two 80 Mbyte hard drives. These boxes are lightning-fast, although some people consider 16 MHz way too slow (the '89 runs at 2 MHz, n'cest pas?). I may even install the recent 25 MHz upgrade kit.

I'm still a retiree, although my last employer keeps recycling me. So I'm working every year for 4 to 5 months, until Soc. Sec. yells Uncle (Sam, that is, with the whiskers. Uncle Thanatos, he with the scythe, will come later). Cheerful, ain't it?!

[But] it's good to stay in contact with the '89 world....Happy Computing!

LASZLO M VESEI p.e., 420 Philip Road, Niles, MI 49120; 616-684-5339

[YO, HO, HO, HO! Laszlo! Thanks for the disc with the MBASIC file and the other item on it. Tried the XMAS.BAS program and saw that it came originally from an old REMark. Jennifer McGraw wrote the original, which I later painfully copied from the same REMark with my H8. I had all kinds of trouble with the camels, missing legs, extra heads, and other hilarious stuff! The angels didn't look too healthy, either! Finally got it all cleaned up and running fine (I had installed TMSI's 3-Mc/sec TLB clock speedup kit by then and the camels walked, rather than plodded). The X.COM utility is quite nice; it's one of many improvements to CP/M's cryptic "DIR" display since X.COM (aka XDIR.COM) shows the space each directory entry & file occupies on a disc. About your H89's drive problem; Dave Young has a similar problem with his '89 --but I think his might be stuck somewhere in the Magnolia floppy interface. (Just a guess--see his letter and my answer below.) Wish I had time to get over to your computer \*hack and lend a hand, but all these verschtunken holidays sep interfering with my daily rituals! But I'm fairly sure that I'll be in better shape, time-wise (can TIME be WISE?!), after the new-year baby arrives.... Do keep in touch and let us know what happens with your own Dear Old Grey Box. Meanwhile, Happy Holidays! -- ed]

Dear Mr Geisler,

I'm still having no luck [in] cold-booting my H89 w/Magnolia controller. I disconnected all plugs and reinstalled them; [but] no go!

As I explained when I called you, I always keep this system unplugged except when in use. I didn't use it this sumfor about six weeks. The next time I tried to cold boot, it wouldn't do so.

When I turn it on I get [the standard] two beeps and the "MMS:" prompt. I let it warm up and try to cold boot from Drive A:. That drive does turn, and the activity light goes on. Up to this point everything is normal. But there's no head activity. After approximately 15 seconds with the drive turning and the [selected-indicator] light on, there is a beep from the computer and the "MMS:" prompt returns. A few seconds later, the drive indicator goes of and about ten seconds after that, the drive [motor] shuts off. Then I'm right back where I started.

This [sequence] also occurs if I try booting from Drives B: or C:. I've a replacement drive in place of the A: drive, also used a replacement cable between computer and the external drives (A&B). I get the exact same results every time.

To clarify, this is an H89A computer with a Magnolia 77316 Double Density Controller, two external 96tpi double-sided drives and one internal 48tpi single-sided drive. It also has a Magnolia memory expansion board set up for use as a 98kb RAM drive, and I use Magnolia CP/M 2.242. It has worked flawlessly for me for a considerable [length of] time. I cannot understand what might be wrong with it.

In the past, SEBHC members have helped me with some other difficulties I've had with this compputer (a problem with too many terminating resistors on the drives). Once again I am asking for any assistance which fellow SEBHC members might be able to provide concerned with the causes of this problem and what might cure it.

I've used this computer to edit and print a huge volume entitled "The Origin of The Second Amendment", and earlier this year to write and print another book, "True Bear Tales". I don't intend to switch over to a peesee yet because I can do everything I need on the H89 (if I can get it to run).

Please note that I recently added a grounding strap to the keyboard of my Z90 (an older model w/out an a-c line filter). Before doing that, the computer would lock up all the time. It was impossible to get anything done on it. I [must] presume that since I've now used the Z90 for almost an hour with no lock up, that the problem was static electricity-related, and is now solved. Other readers might be interested in this fix which I found in the March/April-92 issue of The Staunch 8/89er.

DAVID E YOUNG, 402 Houghton Street, Ontonagon, MI 49953; 906-884-2961

[Yo, Dave! The only experience I've had with an '89 and Magnolia is in disassembling one which was given me instead of having to junk it. It didn't run when I got it, and since there wasn't a shred of documentation with it, I gave up and turned it into salvage parts rather than engaging in endless

Volume VII, Number 4, Page 3

## More READER'S MAILBOX - THIS & THAT

(and probably futile) experimentation. Also, the machine had been used in a truck-repair and body-shop environment and was so full of abrasive dirt that most of the discs which it came with looked as if they'd been run over 80-grit sandpaper!

The folks at Magnolia may still be prone to giving out advice, but I'm a born pragmatists; that is, I expect the worst and let the best come as a pleasant surprise. In any event, it's your nickle....

About your static problem; our house runs about 40% RH all winter long so that isn't a big deal here. Also, we have one of those steam-emitting vaporisers cycling on one hour, off 2 hours (until it runs out of water). That ensures nobody here has cracked lips or petrified sinuses. Even our cat won't spark when she strokes against your leg or the furniture. In your case you may have a very dry environment which certainly would be helped by keeping a kettle boiling in your computer room. This will not only increase humidity and lower static generating power, but provide a handy supply of hot water for your next "cupa" (whatever).

"Practical Solutions" (P 0 Box 6878, Portland, OR 97228; 880-362-9988, 24hrs) has a nice electric teakettle (No. 800) with auto-shutoff switch for \$49.50. Since it automatically shuts off when the water boils, you don't have to hook it inline with a timer, just comes back on when the water cools enough. Give'm a call and ask for a copy of their latest catalogue, they've got lots of other neat stuff as well. Or, check a local hardware store which might have a similar item at less cost. Good luck, and keep us informed! -- ed]

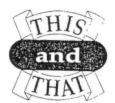

Other News of Value to Our Subscribers

MECI (Mendelson Electronics Co., Inc., Dayton, OH 45402; 800-344-4465) just mailed us a copy of their Winter 1992-93 Buy-Outs Electronics Specials. It's chock-full of neat & low priced stuff, such as a Tempest Letter Quality RS232C serial interface daisy-wheel printer (factory-refurbished yet!) for \$99! Since it's a wide-carriage unit, folks who do a lot of spread sheets might like it. Part No. 220-3703F.

They also have two pages full of fans & blowers, plus all kinds of 3-prong a-c line cords, some with piggy-back sockets on the computer end, nice when you need an extra power input for another periphial. And in the rear sections you'll find other goodies such as 5-1/4" soft-sector floppies at 36 cents each (26 cents in lots of 50, up), mono and color displays, and heaps of Really Neat-0 stuff including other factory-rebuilt dot-matrix and daisy-wheel printers...sounds rather like my kind of place!

\*\* CLEANING HINT: Spritz a soft, lint-free cloth with

Static Guard, let it dry, then use it to remove dust from CRT face, keyboard, and other dust-catching surfaces. Also good to use on plastic chair or automobile cushions (ugh!) to reduce your tendancy to draw sparks from surrounding near-earth potential objects. Did you know that 1,000 volts of static can jump a full milimetre?! That's about 1/25-inch in Real Measurement Units. The average charge built up on your body as you walk across a dry carpet or slide off your auto seat in the winter can generate enough static electricity that a spark will jump at least 3/8-inch from you to the nearest large object! Now, class: How many volts does that come to? (It'll really light up your eyes--or if there's a gas leak in the vicinity, the entire night sky!)

\*\* For comfort when traveling in wintertime, I most always carry a key or some other metal object in my hand and first touch bathroom faucets, car door frame, or door knobs with it. That action largely eliminates any pain as static-electricity buildup drains from my body through the key, rather than directly from a finger (OUCH!). DO NOT use this trick on any of your computer periphials!!!

\*\* Ever wondered what to do with all that old, obsolete or spoiled hardcopy you've generated over the years? Fret no more; "Practical Solutions" (mentioned above) announced the Paper Maker(tm) kit, in their latest catalogue. The kit makes it easy for you to recycle used paper into colorful, textured handmade paper like that found in expensive art The kit includes easy-tosupply and stationery stores. follow directions, confetti, glitter, paper-lifting blade, and two sizes of paper-making screens: 5-1/2" x 8-1/2" and 8-1/2" x 11". All you need is scrap paper, water, a kitchen blender & your imagination. Use kit to illustrate recycling to your kids (parent's supervision suggested). PS: The recycler works best with reasonably-clean computer paper and those pesky tractor strips. Order No. 60046 (Paper Maker); \$26.00. Call 1-800-342-9988, 24hrs daily.

\*\* Having trouble with English grammar, spelling, punctuation? Get in touch with the Society for the Preservation of English Language and Literature (SPELL), a nationwide organisation dedicated to promoting proper usage of our mother tongue. Help stop the corruption of English! It's better to use your own grey matter than rely on some odd-ball word processor grammar and spelling checker. Write to SPELL, 365 First Street, Los Altos, CA 94822. Do please say that you found them favorably mentioned in the SEBHC JOURNAL.

WE NEED INFORMATION!.... WE NEED INFORMATION!.... WE NEED

Wanted: Supplier of those nifty flat VCR and floppy headcleaning swabs. Our hard-sector drive's read/write heads periodically get clogged with old disc-media grunge. Regular cleaning discs won't do, they have only one tach hole/rev and should have 11 for hard sector. Contact Lenny, ASAP, please!

Volume VII, Number 4, Page 4

## Here's A "FORGOTTEN" REMark Article!

ENHANCED EXTENDED BENTON HARBOR DISK BASIC by ROBERT F. HASSARD (No address given)

[Editor's Note: We found this brief README.DOC/article on a disc in the huge pile which Pat Swayne bestowed upon us. Apparently it had been submitted to REMark back in the early days of HUG (ca 1982). It appears that it was never accepted for publishing—or it could have gotten "lost"—who knows?! Well, REMark's loss is our reader's gain!]

#### Here's the article:

Enhanced Extended Benton Harbor Disk BASIC (EEBHDB) differs from the original in four ways, two major and two minor:

 An ELSE statement is added. It is used in the IF-THEN(GOTO)-ELSE sequence. This often permits combining two lines into one. It may also be used in a chain fashion: IF-THEN-ELSE-IF-THEN-ELSE-IF-THEN, etc. This permits combining several lines into one.

Example: IF A=1 GOTO 100 ELSE IF A=2 GOTO 200 ELSE GOTO 300

2. An EDIT statement is added. This is internal to [R]-BASIC and is always available within RBASIC. It can be called by the command EDIT [line#]. It is also called automatically whenever a RUN is stopped by an ERROR. Thus the line with the error is automatically displayed and is ready for you to correct it.

### EDIT Subcommands are:

nSB (Space Bar) - Advance n characters.

- nC Replace next n characters with the data input on the Console.
- nD Delete next n characters.
- n Shift IC Insert n characters from the Console. The IC Mode is exited automatically after the last character is entered.

nBS (Back Space) - Back up n characters.

- L Type remainder of Line and hold. This is used when adding onto the end of the line.
- P Type entire line as revised and return to the EDIT Mode. This is used to review the revised line as it then stands.
- Q Exit EDIT Mode WITHOUT recording the revision.

CR (Return) - Replace existing line with REVISED line and then exit the EDIT Mode.

Note: Default value of n is 1.

A HEX\$ command is added. It converts a decimal value to Hexadecimal and is useful mainly in the Command Mode.

Example: PRINT HEX\$(1000).

 The "OLD" Command is replaced by "LOAD" to satisfy us oldtimers who have trouble dealing with change.

EEBHDB is 512 Bytes longer and occupies 44 Sectors on the disk, instead of 42. This is less than the combined total of standard BH BASIC and an external Edit Program.

#### [EOF]

[ANOTHER NOTE: We also found not only the Enhanced EBHB file--named RBASIC.ABS--on the disc, but a tremendously long RBRIDGE.BAS file as well. We looked at it and found it actually is a BASIC CONTRACT BRIDGE game! Since nobody here at the JOURNAL plays BRIDGE, we are prepared to offer a HDOS 2.8-bootable duplicate of this disc in 48tpi and either "17" or "[37]" form for Just Ten Bucks(US) Postage Prepaid! Our p/n is 8901 or 8901[37]. Since Christmas is a-coming (far too soon!) please move quickly! This disc has all the usual HDOS 2.0 system files, plus RBASIC.ABS, README.DOC, and RBRIDGE.BAS files, and should run on any 8-bit H/Z machine. Please use order blank at rear of the JOURNAL, and do make your cheque out to L E Geisler.]

GY... AN APOLOGY... AN APOLOGY... AN APOLOGY... A

To all our members who have ordered discs from the listing in our September edition: That listing was printed accidentally without anyone having first being checked for accuracy. Some of you have ordered discs which we couldn't find in the batch which Pat donated to us. When we received your order, we deposited your cheques in the bank and then notified you by phone that we'd send the discs you ordered as soon as we found them, but we couldn't find them anywhere!

Now we are giving you a fair choice of options: 1) Mail us a postcard asking for a refund, 2) postcard-order replacements from the correct list in the October issue, or, 3) wait until we print our complete list of EX-HUG CP/M software in our next issue(s).

Please DO let us know Really Soon Now which of the above it shall be--we do want to settle our books before 1-Jan-93!

HAPPY HOLIDAYS!!!... HAPPY HOLIDAYS!!!... HAPPY HOLIDAYS!

Volume VII, Number 4, Page 5

## REMark Didn't Print This One!

BELLS AND WHISTLES FOR "MAILPRO"

Some Useful Techniques for Improving MBASIC

Program Input and Printing Routines

by

Thomas F. Best Butler University 4600 Sunset Ave. Indianapolis, IN 46208

[Editor's Note: This is another of those submitted-but-never published articles we found in that mass of software donated so generously to us by Pat Swayne. It was originally submitted to REMark in 1983. We thought it worthy of our readers' attention because of the obvious amount of work the author put into it, and so are presenting it here. Please let us know if we thought right!]

AUTHOR'S NOTE: This article concerns only the HDOS version of MAILPRO. Those contemplating buying the CP/M version should know that it is almost a different program, and that the corrections suggested in this article for the HDOS version are not needed or do not apply to the CP/M version which also is a compiled program, so MBASIC is not required to run it.

### INTRODUCTION

MAILPRO from Heath's SOFTSTUFF line is a good basic mailing list package. It is relatively inexpensive (\$40) and offers some nice features such as an extremely versatile label formatting capability. It's written in MBASIC, but in a very efficient code which uses random-access file structure for maximum speed. In fact it's one of the few complex BASIC programs I have used without being conscious of the language as a limiting factor.

But it does have some annoying quirks in both entering and outputting information. You have to preset a maximum number of additions to be made in each session, but there is no count of how many additions you have made as you go along, so it's easy to overrun your estimate and lose data. Also there is no on-screen indication of the size which you've assigned to each field of the data base. It's easy to enter twenty letters when you are only allowed 16, and the result again is lost data. Of course you COULD have a list of all these parameters, and you COULD count the letters on the screen, but don't you think it's time you showed your program who's boss?

While MAILPRO does a nice job with form letters on our usual fan-fold paper, I was stumped trying to do 250 solicitation letters on my professional letterhead. There was no way to stop the printing process to remove the finished page

and insert the next one. Finally, there is no indication of your data base's size. This would be useful both in updating and printing out data. (For instance, do you have enough sheets of letterhead on hand BEFORE starting the printout?)

Now whatever complaints people may have about BASIC, it is still the ideal language for program modification. Since it's an interpreter-based language, you always have the source code, you can check variables and printing commands with Immediate Mode commands, and you can test each modification without re-compiling. This has encouraged me to develop a "fine-tuned" version of MAILPRO which has the following extra features:

- Gives notice of how many items are in the data base while updating it.
- Gives notice of how many items have been added this session, how many more additions are allowed, and a warning if you overrun your preset limit.
- 3. Visual indication of how many letters are allowed in each data-base field, and a warning if you overrun the preset limit. This is given in both "Add" and "Change" modes.
- Gives notice of how many items are in the data base when preparing a printout.
- Gives notice of how many items will be printed out (after a sort, for instance).
- 6. Gives choice between continuous and single-sheet printout modes.
- Gives a running total of the number of labels or letters printed out.
- Pauses to allow insertion of a new single sheet (e.g. letterhead).

We shall take these points in order below. Since the key to any modification is understanding how the original works, we'll explain what's happening at each step. For easy reference I have grouped the modified and added lines together in a SUMMARY at the end of this article.

I worked out these modifications on MAILPRO Version 1.27.1 running under MBASIC 4.82 in HDOS. I can't predict results with other versions, but the principles should be the same. In fact, although the target program is MAILPRO, my techniques are applicable to a great variety of input and printout situations in BASIC, and you should be able to adapt them to your own uses without too much trouble.

In developing the modifications I used the following general guidelines which you may find worth thinking about:

- (1) Modifications, at least to programs which are competent to start with, should preserve the spirit of the original where possible. (In this case, for instance, INPUT requests should follow the same general format as the original.
  - (2) Modifications which change the program's OPERATION in

Volume VII, Number 4, Page 6

## "Unprinted Article", continued ...

some way (rather than just cosmetic changes to screen displays, etc.) should be optional or easily defeatable.

- (3) Changed or added code should be AT LEAST as easily understandable as the original (think about it).
- (4) Of course you should always keep copies of the ORIGINAL code as well as of your "improved" version. The latter should be well documented, if not in the program itself, then on disc or paper elsewhere.

#### ENTERING DATA: SAFE AND SURE

Note: Modifications 1-3 are to the program UPDATE.BAS, available on disc from the SEBHC JOURNAL postage prepaid \$15.

1. First we have to extract from MAILPRO the name and number of items in the selected data base. This and other information is stored in the file "FILENAME.PAR"; when UPDATE.BAS is loaded the name is read from the file as PA\$(6) and the number of items (actually one less than the number) as PA\$(5) (LINE 40). A CVI command then sets the integer value of PA\$(5)=9\$ (LINE 50). The first modification adds lines 102 and 104:

```
102 V$=LEFT$(PA$(6),INSTR(PA$(6),".")-1)
104 PRINT "Data base ";V$;" currently has";Q$+1;"item(s).": @
PRINT
```

Since the name is stored with the extension ".DAT," LINE 102 uses INSTR and LEFT\$ functions to strip this off, then stores the name in variable V\$. LINE 104 next prints out the name and current number of items in the data base.

- The next modifications are based on the routine to add information to the data base. The original MAILPRO works as follows. You are asked to DIMension this working session:
- 110 INPUT "Maximum \$ if additions to be added this session";@

(If you wish, the "if" can easily be changed to "of" with MBASIC's EDITor). Then you decide whether to add to, delete from, or change the data base:

### 240 PRINT @

"Valid Commands: A=Add D=Delete C=Change I=Inquire";@
" S=Stop"

250 PRINT CHR\$(27); CHR\$(113); CHR\$(27); CHR\$(107)

260 PRINT CHR\$(27)"E": PRINT"Command? ";:A\$=INPUT\$(1)

270 LU=ASC(A\$): IF LU)90 THEN A\$=CHR\$(LU-32)

280 IF A\$="A"THEN GOSUB 310 ELSE IF A\$="D"THEN GOSUB 400 0
ELSE IF A\$="C"THEN GOSUB 540 ELSE IF A\$="I" THEN 0
GOSUB 630 ELSE IF A\$="S" THEN CLOSE 2:PRINT CHR\$(27); 0
CHR\$(122):LOAD "MAILPRO", R ELSE PRINT"Invalid Command"; 0
CHR\$(7):GOTO 260

Choosing "Add" sends the program to this subroutine:

```
310 PRINT "Add"
320 FOR J=1 TO N%:PRINT N$(J);TAB(L1%+3);:LINEINPUT": "; @ J$(J):NEXT J
330 Q%=Q%+1:C%=Q%
340 GOSUB 740
350 FOR J%=1 TO N%:LSET B$(J%)=J$(J%):NEXT J%
360 PUT#2,R%
370 GOSUB 710:REM UPDATE DISK-STORED # OF LOGICAL RECORDS
380 I$(Q%)=LEFT$(J$(IND%)+STRING%(25,32),B%(IND%)):LR%(Q%)=Q%
390 RETURN
```

For our purpose the key LINE is 328. This is an input loop which reads strings into successive data fields. N% is the number of fields in the record; N%(J) is the name of a given field, and J%(J) is the new information for that field. Two key items for later are B%(X), the length of data field B%(X), and B%(X), the actual content of the field. L1% is the length of the longest field name, and is used to format the input requests.

Now for the modifications: We want MAILPRO to advise us of the number of additions made, the number still allowed, and to warn us if we try to make too many. To do this we have to add LINE 112:

```
112 X=A% : Y=0
```

which stores your preset maximum number of additions as X (we can't simply use A\* because MAILPRO changes it later for other reasons), and initializes Y. Y is a loop counter which we increment each time the "Add" subroutine is executed, by adding LINE 382:

382 Y=Y+1

Then part of LINE 260 is transferred to LINE 266, and LINES 262 and 264 are added:

This works as follows. The screen is cleared (LINE 260), and the number of items currently in the data base is repeated (LINE 262). You are informed of how many additions you have made to the data base (Y, LINE 264). If you have not reached your limit you are informed of the number still allowed (X-Y); otherwise you are warned that you may lose any

Volume VII, Number 4, Page 7

## More "Unprinted Article" . . .

further data entered. LINE 266 then asks for your command and proceeds as in the original.

3. The next modification gives a visual indication of the length of each data field, and warns you when you have entered too much. The key here is each field's length. This information is stored in the file "FILENAME.CHA"; whenever UPDATE.BAS is loaded, LINES 70 and 80 read it into the array B\(^\*\). To access and display this information we modify LINE 310, move part of LINE 320 to LINE 324, and add LINES 312, 322 and 326 as follows:

310 PRINT "Add";
312 PRINTTAB(L1%+3); "(Any letters beyond '!' will be lost)":@
PRINT

320 FOR J=1 TO N%

322 FOR Z=1 TO B%(J) :PRINT TAB(L1%+5); "|";: NEXT Z :PRINT 324 PRINT N%(J); :PRINT TAB(L1%+3);: LINE INPUT ": ";J%(J) 326 NEXT J

LINES 328-326 are the loop putting data J\$(J) into each field J(N) of the data record. For each input, the "inner" loop in LINE 322 prints a series of ";" characters above the data entry position (the starting point is controlled by the TAB statements). Since B\$(J) is the length of data field J, the loop always prints exactly as many ";" characters are there are spaces in the field. LINE 312 warns you that when you type "out from under" the ";" you start losing the data. Note that you could use any other desired character by substituting it for the ";" in LINES 312 and 322.

This feature is just as helpful when changing information already in the data base. The heart of the "Change" subroutine in the original programe goes as follows:

570 INPUT "Field \* to change (or 0)";F: IF F=0 THEN GOTO 610 580 IF F>N\* THEN PRINT "No such field.";CHR\$(7):GOTO 570 590 PRINT "NEW ";N\$(F);:LINEINPUT ": "; J\$:LSET B\$(F)=J\$

This selects a data field (number "F", LINES 579 and 580), then sets the field B\$(F) equal to the new content you have entered as J\$ in LINE 590. To this we need only add LINE 582, below:

582 FOR J=1 TO B%(F):PRINT TAB(LEN(N\$(F))+7);";";:NEXT J: @ PRINT

This is simply another loop printing "!" characters to indicate the length of the selected data field B\*(F). (The TAB command adjusts the printing position for the LENgth of the field name).

For example, the modified Add routine might appear thus:

You have chosen to update your Mailing List.

The data base SY1:FRIENDS currently has 50 item(s).

Maximum # of additions to be added this session? 10

[SCREEN IS CLEARED]

The data base SY1:FRIENDS currently has 50 item(s). 0 Addition(s) already made. 10 more allowed.

Command?

Add (Any letters beyond the '!' will be lost)

NAME : BEETHOVEN

111111111111111

ADDRESS : 15 TAUB LANE

111111111111111111

CITY : HEILIGENSTADT

PHONE : 317-283-6079

4 Addition(s) already made. 6 more are allowed.

[SCREEN IS CLEARED]

The data base SY1:FRIENDS currently has 51 item(s). 1 Addition(s) already made. 9 more allowed.

Command?

These modifications will keep you on top of the number of items in your data base, and should end the frustration of typing in material which has (virtually) nowhere to go in the program.

FORM LETTERS: ONE SHEET AT A TIME, PLEASE

Modifications 4-8 are to LABELS.BAS.

4. LABELS.BAS reads in the file parameters (LINES 80, 130, 140) just as we discussed above for UPDATE.BAS. To indicate the number of items in the data base we need only add the same two lines near the beginning:

162 V\*=LEFT\*(PA\*(6), INSTR(PA\*(6), ".")-1)
164 PRINT "The data base ";V\*; @
" currently has":Q\*+1; "item(s)." : PRINT

My original distribution documentation has an ugly typographical error in LINE 300, which you may wish to correct at this point by entering the correct text given below:

300 IF C4=3 OR C4=4 THEN LINE INPUT @
"Enter 'FIRST' other field content to be selected: " @

Volume VII, Number 4, Page 8

## "Unprinted" MAILPRO Article ...

;S3\$: @ LINE INPUT @

"Enter 'LAST' other field content to be selected: ";S4\$

5. Modifications 5-8 are based on the printout sequence. Again we'll LIST and explain the original code:

940 DIM PMAT\$(D1,D2,D3):REM BEGIN PRINT SEQUENCE
950 ES\$=STRING\$(128,32)
960 PRINT:INPUT Enter device name (DD:,LP:,TT:,AT:,)";D1\$
970 IFD1\$()"DD:"AND D1\$()"LP:"AND D1\$()"TT:"AND D1\$()"AT:" @
THEN PRINT CHR\$(7);:GOTO 960
980 PRINT Prepare ";D1\$;:LINE INPUT"; then hit (RETURN).";V\$
990 PRINT
1000 OPEN "O",3,D1\$

The program asks for the output device (LINE 960), checks for valid input (LINE 970), and then gives you a chance to get your equipment ready before beginning output (LINE 980). On your input it proceeds to LINE 1000, which opens the channel to the output device, and the printout begins. Note that it doesn't matter how you respond to LINE 980 (in fact the input, V\$, is not used later at all). The point is simply to stop (pause) the program until you tell it to continue.

The next relevant section is:

1300 IF Y%(X% GOTO 1020

1310 PRINT #3,:PRINT#3,X%+1; LABELS PRINTED\*:CLOSE 3

1320 CLOSE 2

1330 PRINT:PRINT\*Do you want another printout? \*;: @

Z\$=INPUT\$(1):PRINT Z\$

LINE 1300 tests to see if all the letters (or labels, if that option has been chosen) have been printed. X% is one less than the total number of items to be printed (LINES 360-470), and Y% is one less than the number already printed (LINES 1010 and 1090). If necessary the program loops back for another printout. If not, the channels are closed (LINES 1310 and 1320) and the user chooses whether to continue the printout program or return to the Menu (LINE 1330).

Now we are ready for the modifications. To indicate the numbers of items which will actually be printed out we need only add LINE 972:

972 PRINT : PRINT "Number of items to be printed: ";X%+1

To give single-sheet printout capability we first add LINES 974 and 976 as follows:

974 PRINT : PRINT "Do you want ";E\$+"p";"C";E\$+"q"; @
"=Continuous Printing or ";E\$+"p";"S";E\$+"q"; @
"=Single Sheet"; : INPUT V1\$
976 IF V1\$ (> "C" THEN IF V1\$ (> "S" THEN PRINT CHR\$(7);: @

60T0 974

This sets V1\$ to indicate whether you want Continuous or one-sheet-at-a-time printing (LINE 974), and checks for valid input (LINE 976).

7 & 8. Next we alter LINE 1300 and add LINES 1302, 1304, and 1306 as follows:

LINE 1300 now gives a running count of items printed, and exits the printout loop if all have been done. If not, if the "Continuous Printing" option was selected in LINE 972, then LINE 1302 continues the printout loop. Otherwise the program proceeds to LINE 1304, and the printout process is halted for you to wrestle with your roller feed device, Paper Tractor, or whatever. When you're ready, you hit (RETURN) and the printout continues.

While we are at it we can alter LINE 1310 slightly to keep track of labels being printed as well:

1310 PRINT #3, :PRINT#3, X\*+1; LABELS/LETTERS PRINTED :CLOSE 3

The following screen sequence illustrates new features of the program:

You have chosen to print labels/list or form letters.

The data base SY1:FRIENDS currently has 51 item(s).

[Choice of sorting options, entry of header, letter and format files]

[SCREEN IS CLEARED]

Enter device name (DD:, LP:, TT:, AT:,)? LP:

Number of items to be printed: 51
Want C=Continuous Printing or S=Single Sheet? S

Prepare LP:; then hit (RETURN).

Labels/Letter(s) printed: 1
Insert new paper, then hit (RETURN) to continue
Labels/Letter(s) printed: 2
Insert new paper, then hit (RETURN) to continue

and when you're finished:

Volume VII, Number 4, Page 9

## "Unprinted Article" Conclusion

### 51 LABELS/LETTERS PRINTED

That's all there is to it; your MAILPRO now has singlesheet printing, a running total of letters (or labels) printed, and notice of how many items are in the data base, as well as how many will be printed out. At least you won't run out of letterhead sheets in the midst of a hot printing session.

#### SOME FINAL COMMENTS

Something curious turned up in developing these modifications. That "E\$" sequences in LINE 972 of LABELS.BAS turn Reverse Video on and off, highlighting the input choices (as the original MAILPRO does for similar options). This is pretty standard code for these effects. But it's not the same code (as printed in the MAILPRO documentation) used in the original to get this effect. That code doesn't work if you type it in, though it works beautifully whenever I LOAD and RUN the original programs! This indicates some grammar (or is it syntax?) variations between the documentation and the MBASIC version I'm running. So be careful about simply copying code from the MAILPRO manual itself.

As a final working hint, you may SAVE a program in ASCII format at some point (say to run it through a keyword-referencing program, or to alter it with a text editor). Remember that this version will give your MBASIC a bad case of indigestion. At one point my UPDATE.BAS kept hanging up with a "Bad File Message" whenever I tried to run it. It took me two hours and four cups of coffee to realize that I was trying to run an ASCII version of the program which had somehow found its way onto my working disk. The solution is to reSAVE the program to the disk, thus converting it back to "standard" compressed binary format.

I think you'll find these modifications straightforward, enjoyable, and a great enhancement to an already very useful program. Even if you don't have MAILPRO you'll probably find the techniques to be helpful elsewhere. As a bonus, by doing the modifications you can gain a better understanding of the workings of MAILPRO in particular, and MBASIC in general.

### SUMMARY OF MODIFIED AND ADDED LINES

### To UPDATE.BAS:

102 V\$=LEFT\$(PA\$(6),INSTR(PA\$(6),".")-1)
104 PRINT "Data base ";V\$;" currently has";Q\$+1;"item(s).": @
PRINT

110 INPUT "Maximum # of additions to add this session"; A\*

```
112 X=A% : Y=0
```

```
260 PRINT CHR$(27)"E";
262 PRINT " Data base ";V$;" currently has";Q$+1;"item(s)."
264 PRINT Y; "Addition(s) already made. ";:IF X>Y THEN PRINT®
    X-Y; more allowed." ELSE PRINT @
    "Any further additions may be lost."
266 PRINT : PRINT "Command? " : A$=INPUT$(1)
310 PRINT "Add";
312 PRINT TAB(L1$+3); "(Any letters beyond ';' will be lost)":@
    PRINT
320 FOR J=1 TO N$
322 FOR Z=1 TO B$(J):PRINT TAB(L1$+5); "; :NEXT Z:PRINT
```

PRINT N\$(J);:PRINT TAB(L13+3);:LINE INPUT ": ";J\$(J)

382 Y=Y+1

326 NEXT J

582 FOR J=1 TO B%(F):PRINT TAB(LEN(N\$(F))+7);";";: @ NEXT J : PRINT

### To LABELS. BAS:

162 V\$=LEFT\$(PA\$(6),INSTR(PA\$(6),".")-1)
164 PRINT "Data base ";V\$;" currently has";Q\$+1;"item(s)." : @
PRINT

300 IF C4=3 OR C4=4 THEN LINE INPUT 0

"Enter 'FIRST' other field content to be selected: ";S3\$0

:LINE INPUT 0

"Enter 'LAST' other field content to be selected: ";S4\$

972 PRINT : PRINT "Number of items to be printed: ";X\*+1

974 PRINT : PRINT "Do you want ";E\$+"p";"C";E\$+"q"; @
"=Continuous Printing or ";E\$+"p";"S";E\$+"q"; @
"=Single Sheet";:INPUT V1\$

976 IF V1\$ () "C" THEN IF V1\$ () "S" THEN PRINT CHR\$(7);: @ GOTO 974

1300 PRINT "Labels/Letter(s) Printed: ";Y%+1: 0

IF Y%=X% THEN GOTO 1310

1302 IF V1%="C" THEN GOTO 1020

1304 LINE INPUT 0

"Insert new paper, hit (RETURN) to continue";V2%

1306 GOTO 1020

1310 PRINT #3,:PRINT#3,X%+1; LABELS/LETTERS PRINTED":CLOSE 3

### [EOF]

[Note: ENTIRE modified MAILPRO program is available from the SEBHC JOURNAL for \$15 postage prepaid on an HDOS 2.0, BOOTABLE hard-sector disc, p/n 9001, or an HDOS 2.0, BOOTABLE soft-sector disc, p/n 9001[37]. -- ed]

Volume VII, Number 4, Page 10

## The JOURNAL's Own Catalogue

FIBRE-BOUND SEBHC JOURNAL BACK ISSUE VOLUMES

last mailing label.

| Catalog No                              | Description            | P&H-included      | 310   |          |         |        | el reads '{999} exp                            |              |                  |
|-----------------------------------------|------------------------|-------------------|-------|----------|---------|--------|------------------------------------------------|--------------|------------------|
| V-I (Volume I, Nos                      | 1 thru 12) Aug-86 ;    | Jul-87 \$         |       | get anot |         |        | PRINCIPLE PRINCIPLE OF THE INCOME.             |              | , ,              |
| V-II (Volume II, No                     | s 1 thru 12) Aug-87    | - Jul-88 \$       | 22.50 | Top 1    | ine wil | l then | read: *{999} exp Au                            | ug-2000".    |                  |
| V-III (Volume III,                      | Nos 1 thru 12) Aug-88  | Jul-89 \$         | 22.50 |          | ++) T   | he JOU | RNAL's Own Software (                          | Discs (++    |                  |
| V-IV (Volume IV, No                     | s 1 thru 12) Aug-89    | - Jul-90 \$       | 22.50 | Catalog  | No      |        | Description                                    | P&H-included | Price            |
| V-V (Volume V, Nos                      | 1 thru 12) Aug-90 3    | Jul-91 \$         |       |          |         |        | CP/M-80 Games & Util:<br>HARD-SECTOR VERSION ( |              | \$6.00<br>\$7.00 |
| V-VI (Volume VI, No                     | os 1 thru 12) Aug-91 - | - Jul-92 \$       | 22.50 |          |         |        | HDOS 2.0 Programmer's                          |              | \$3.00           |
| V-SS SUPER SPECIA                       | AL PRICE All Six Vo    | lumes ONLY \$90.0 |       |          | 40trk s | s, sd  | HARD-SECTOR VERSION & .BAS utilities, gas      | of above     | \$4.00           |
| *************************************** |                        |                   |       |          |         |        |                                                |              |                  |

NOTICE NOTICE NOTICE NOTICE NOTICE

New, For the Very First Time!

#### A VERY SPECIAL OFFER

Text of All Six Volumes on Soft Sector Discs in Compressed Format WITH Text Unsqueezer Utility.... \$49.95, S&H included!

### \*\*\*\*\*\*\*\*\*\*\*\*\*\*\*\*\*\*\*\*\*\*\*\*

### RENEWALS or NEW One or Two-Year SUBSCRIPTIONS

One Very Cubarnistian HOL & FORETCH

| orger | #K-T | Une tear subscription, USA & PURETON \$24   | Ĺ |
|-------|------|---------------------------------------------|---|
| Order | #A-1 | FOREIGN ONLY AIRMAIL 1-yr Subscription \$35 | ) |
| Order | #R-2 | Two-Year Subscription New or Renewal \$44   | į |
| Order | #A-2 | FOREIGN ONLY AIRMAIL 2-yr Subscription \$55 | ì |
|       |      |                                             |   |

==) SPECIAL INFORMATION ABOUT YOUR SUBSCRIPTION (==

Any new subscription starts the month following receipt of your filled-out subscription blank and cheque. Please make your cheque payable to L E Geisler--thanks!

All renewals continue FROM expiration month shown on your

CTXTS 40trk ss, dd CP/M TeXT PROcessor Utility, complete w/demo program and on-disc

Operation Manual \$29.95

CTXTH 40trk ss, hard-sector set of 2 discs, as above \$30.95

HTXTS 40trk ss, dd HDOS-2/3 TeXT PROcessor Utility, complete w/demo program and on-disc

> Operation Manual \$29.95

HTXTH 40trk ss. hard-sector set of 2 discs, as above \$30.95

HOYLE & HOYLE SOFTWARE SALE (By special permission)

QUERY!2, Complete Database System for HDOS w/manual \$65.00

QUERY!3, Complete Database System for CP/M-80/85 w/manual

\$65.00

### DOD SPECIAL OFFER DOD

QUERY!2, Complete Database System for Z/MS-DOS w/man'1 \$75.00

#### ))) IMPORTANT (((

Please specify if you want us to ship the QUERY! version you order on hard- or soft-sector discs. If hard-sector, we suggest you order double-sided (if they'll work in your drives) to conserve our hard sector disc stock.

\*\*\*\*\*\*\*\*\*\*\*\*\*\*\*\*\*\*\*\*\*\*\*\*\*\*\*\*\*\*\*\*\*\*

Volume VII, Number 4, Page 11

## MICRONICS TECHNOLOGY to Temporarily Close!

## Proprietor Darrell Pelan Tells All . . .

Dear Lenny,

The time has come for Micronics to reduce operations. My available time will dwindle to about one day a month after 1-January-1993. I'll be in school for five months starting in January, and moving to a new assignment in June. After I find out what my new job is, I'll look into revitalising Micronics.

I'm now in the process of closing out my stock and reducing prices on all Micronics products. My WIN89 kit is now \$249, and includes everything you need to install a 20Meg hard disc in the H89 for CP/M. I have two complete kits left in stock.

Richard Musgrove is purchasing a WIN89 interface cards, so HDOS support may soon be available. The interface card and software is \$99, and requires a WD1003 peesee compatible controller and a ten or 20Meg hard disc. The interface card and controller is \$149.

H/Z89 speed mod kits are reduced to \$10, with printed circuit board and directions only \$5. I still have five hundred plus of these little darlings left! All software is 50% off.
Also available (prices include shipping):

Magnolia floppy controller for five and 8" drives...\$50

CDR floppy controller for five and 8-inch drives....\$50

Z180 eight-inch 1/2 height drive and case.........\$60

Look for a complete list in the mail shortly. Meanwhile, my BBS will have the latest information in the bargain section, phone 205-244-0192.

NOTE: Send all orders to our new address, 410 Bellehurst Drive, Montgomery, AL 36109. If you have fax, use this phone number: 205-244-1597. DO NOT use your credit card when ordering because I no longer have a business checking account or ability to accept VISA charges.

After 31-December-92 my new phone number will be 205-244-0112; use it if you don't get an answer on either of the old-der numbers.

Thanks for your [SEBHC JOURNAL] support for the eight-bit community; I wish all you active 8-bit users well.

Sincerely,

/s/ Darrell C Pelan

MICRONICS TECHNOLOGY 410 Bellehurst Drive Montgomery, AL 36109 Voice/FAX: 205-244-1597 BBS: 205-244-0192

[And WE wish YOU well, Darrell! If you like, call us here at the JOURNAL any time. We can then turn on our modem and download anything ASCII you want to send us by wire (1200 baud, 8N1). We'll put it on disc for publication in the next JOURNAL. We have auto-org/auto-answer capability, but don't like to leave our computer and modem "hot" twenty-four hours a day. We've been getting lots of "three-rings-and-hang-up" calls on our computer room phone lately so don't want anything at all nasty to happen to our equipment. (Must be the annual commercial Christmas sales frenzy which generates all those unsolicited, UNPRINTABLE ring-&-hang-ups!) Again, we wish you good luck with your upcoming venture, and may all your little bits become Really Big BYTES! -- ed]

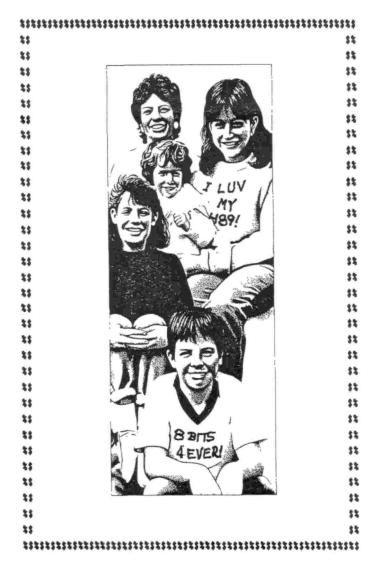

## The Subscription & Order Blank

Order No. R-1 = One Year Subscription, USA & FORBIGN \$24.00 Order No. A-1 = AIR MAIL FORBIGN ONLY 1yr Subscription \$35.00 Order No. R-2 = Regular Two Year Subscription........ \$44.00 Order No. A-2 = AIR MAIL FORBIGN ONLY 2yr Subscription \$55.00 Every new subscription starts month following receipt of your subscription blank. Renewals continue from expiration month. See your mailing label for expriation date and member number. We are most grateful for your order, subscription, renewal.

ALWAYS WRITE YOUR MEMBER NUMBER & EXP DATE AFTER YOUR NAME On Orders & Correspondence to Help Us Keep Our Records Accurate.

| Name                                        | Ιtε   | em No. | Qty | Price ea            | Total |
|---------------------------------------------|-------|--------|-----|---------------------|-------|
| Mailing Address                             | [_    | 1      | []  | \$                  | \$    |
| City                                        | [     | 1      | []  | \$                  | \$    |
| State/Prov                                  | [_    | ]      | []  | \$                  | \$    |
| Zip/PO CodeCountry                          | [     | 1      | []  | \$                  | \$    |
| Phone number(s)                             | 1     | ]      | []  | \$                  | \$    |
| H/Z Computer: H8[_] H89[_] H90[_]           | 11    | ]      | []  | \$                  | \$    |
| Oper Sys: HDOS Ver CP/M Ver                 | [     | ]      | []  | \$                  | \$    |
| Other (ZCPR, etc.) Computer used mainly for | [     | J      | []  | \$                  | \$    |
| Favourite Programming Language(s)           |       |        |     | order:<br>C.O.D. on |       |
| => Please Pay by CHEQUE or MONEY            | ORDER |        |     |                     |       |

## SEBHC Journal

895 Starwick Drive
Ann Arbor, MI 48105
\* FORWARDING POSTAGE GUARANTEED
\* ADDRESS CORRECTION REQUESTED

To Whom It May Concern:

This Item IS NOT Junk Mail!

Serving H/Z 8-Bit Users Since 1986